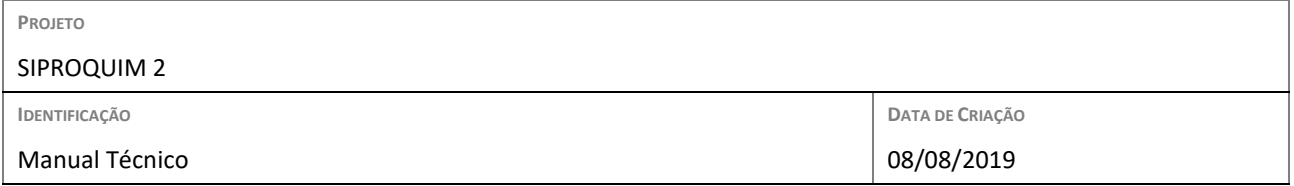

# **1. INTRODUÇÃO**

A proposta deste documento é listar os requisitos para importação arquivo texto (.txt) compatível com a importação desses dados para o SIPROQUIM2. Salienta-se a possibilidade de pequenas alterações nessa versão em decorrência de pequenos melhoramentos propostos pelo próprio Setor Regulado.

### **2. FUNCIONALIDADES**

# **2.1. Importar Arquivo Texto**

# **2.1.1. Acesso**

Essa opção de menu será apresentada para todos os operadores que acessam o módulo MAPAS e desejam inserir os registros do mapa mensal a partir de um arquivo texto gerado por aplicação externa ao SIPROQUIM 2. Para cada mapa declarado através dessa facilidade haverá um arquivo-texto contendo a origem das informações.

### **2.2. Estrutura do Arquivo Texto**

Para importação das informações sobre produtos químicos controlados geradas a partir de outros sistemas para o SIPROQUIM 2, é necessária a geração de arquivo-texto específico para cada mapa mensal, devendo seguir a estrutura ilustrada nesse documento, definida pela Divisão de Controle de Produtos Químicos (DCPQ). É importante ressaltar que:

- O posicionamento de cada campo é fixo;
- Para os campos alfanuméricos, os espaços não utilizados deverão ser preenchidos com brancos à direita;
- Para os campos numéricos, preencher os espaços não utilizados com zeros à esquerda;
- Os números com casas decimais deverão ser informados com vírgula. Ex: 099,23;
- A contagem dos caracteres inicia-se em 1;
- Cada linha do arquivo-texto corresponde a um registro a ser inserido no banco de dados;
- Sugere-se, para manter a padronização, que o nome do arquivo-texto siga o seguinte formato:
	- $\circ$  M = Arquivo de Mapas;
	- $O$  A = Ano:
	- $O$   $M = Mês;$
	- $\circ$  CNPJ = CNPJ da empresa declarante;
	- o Extensão = .txt. Ex.: M2017JUN98765432000199.txt

# **3. CABEÇALHOS DAS SEÇÕES**

O arquivo texto gerado deverá dividir-se em seções. Cada seção corresponderá a uma estrutura específica do módulo MAPAS a ser preenchida com os registros correspondentes.

Para cada seção será inserida uma linha no arquivo texto, iniciada por uma sigla de dois dígitos referente à respectiva seção. Algumas seções serão subdividas em subseções e para cada subseção será inserida uma nova linha no arquivo texto, logo abaixo da seção respectiva.

# **3.1. Estrutura de cada seção**

# **3.1.1. Seção de Identificação da Empresa/Mapa (EM): Identificará a empresa e o mapa de referência para a declaração mensal. Estrutura da seção:**

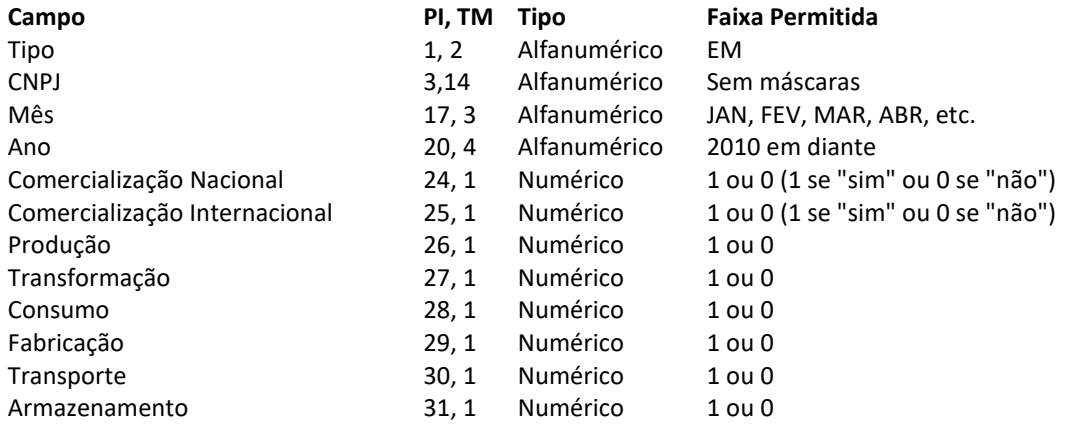

Exemplo:

EM98765432000198JUN201711100001

**3.1.2. Seção Demonstrativo Geral (DG):** Descreverá os produtos controlados (PR) e os produtos compostos (PC) de substâncias controladas (SC) trabalhados pelo declarante. Essa seção poderá ser composta de uma subseção denominada Identificação do Resíduo Controlado (RC) caso o declarante trabalhe com resíduos de produtos químicos controlados. Estrutura da seção:

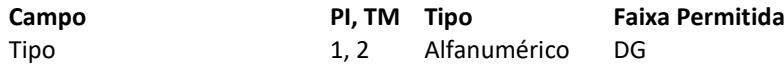

Para cada Produto Controlado trabalhado pela declarante deverá ser acrescentada uma linha, cuja primeira estará logo abaixo da linha do Demonstrativo Geral, com a seguinte estrutura:

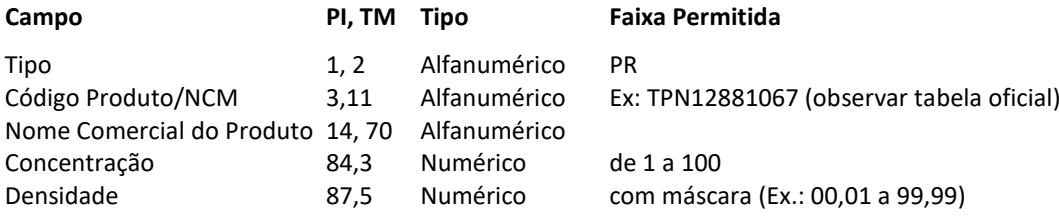

Para cada Produto Compostos (PC) de Substâncias Controladas (SC) trabalhado pelo declarante deverá ser acrescentada uma linha, com a seguinte estrutura:

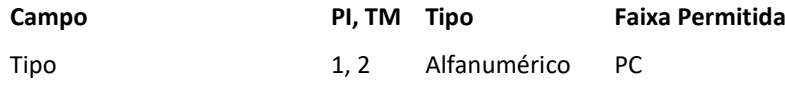

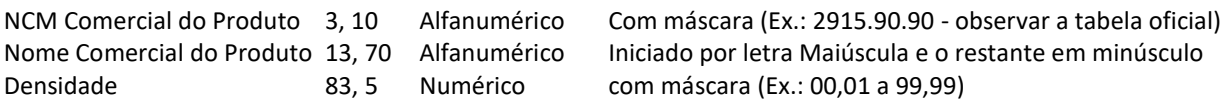

Para cada Substância Controlada que compõe o produto composto declarado na linha anterior, deverá ser acrescentada uma linha, com a seguinte estrutura:

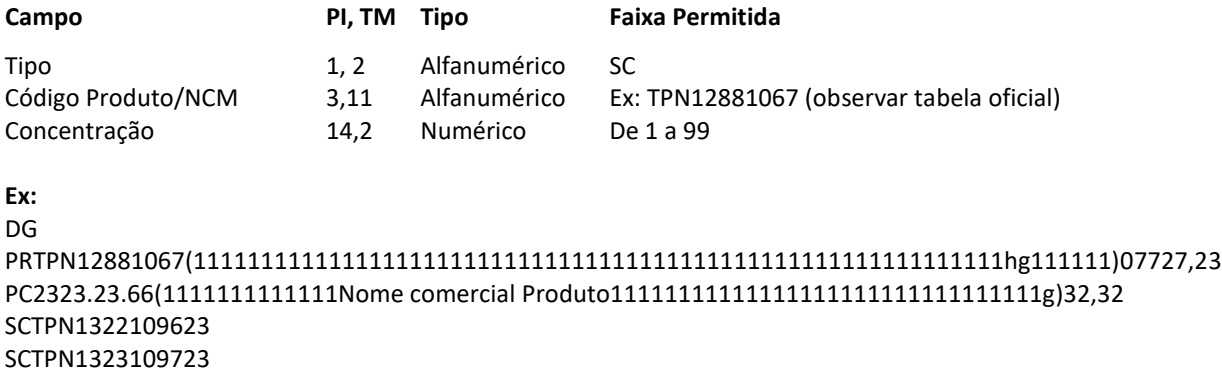

**3.1.2.1. Subseção Identificação de Resíduo Controlado (RC)**: faz parte integrante da seção Demonstrativo Geral e somente deve existir para os casos em que o declarante opere com Resíduos Controlados (como nos casos de reaproveitamento do substrato de produto químico controlado (PQC) já utilizado anteriormente, cujas propriedades desse substrato ainda guardam elementos físico-químicos suficientes e necessários à sua classificação como PQC, à luz da legislação vigente). Também deverão ser declarados aqui os Resíduos de Composto de Substâncias Controladas (RS), casos em que deverão também serem indicadas as substâncias controladas que os compõem. Estrutura da subseção:

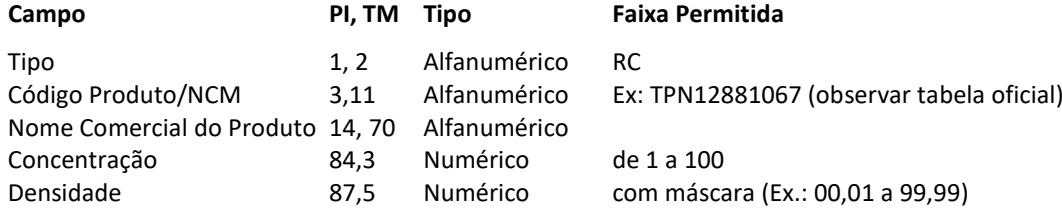

Para cada Resíduo Composto (RS) de Substâncias Controladas (RB) trabalhado pelo declarante deverá ser acrescentada uma linha, com a seguinte estrutura:

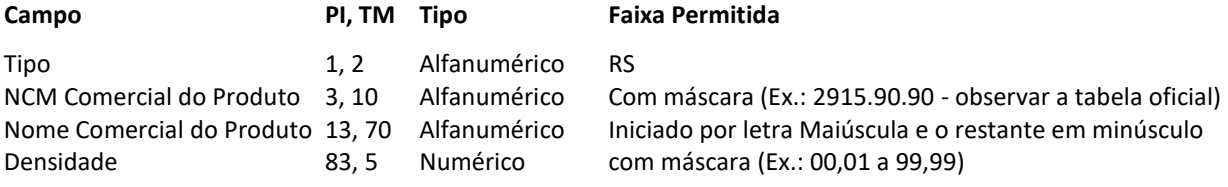

Para cada Substância Controlada que compõe o Resíduo composto declarado na linha anterior, deverá ser acrescentada uma linha, com a seguinte estrutura:

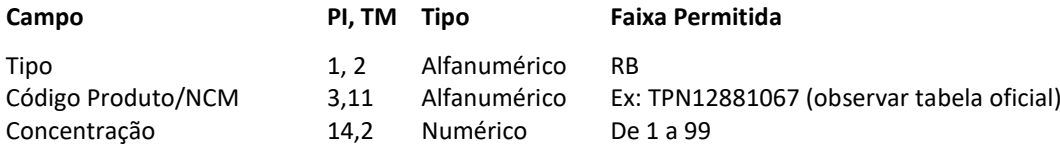

**Ex:**

DG

RCTPN13351108(111111111111111111111111111111111111111111111111111111111111hg111111)03123,23 RS2325.23.66(1111111111111Nome comercial Produto11111111111111111111111111111111g)32,32

RBTPN1358112823 RBTPN1363113323

**3.1.3. Seção Movimentação Nacional de Produtos Químicos (MVN):** Descreverá as operações de entrada e saída em função de compra (COM), venda (VEN), doação (DOA), remessa (REM), retorno (RET) e transferência (TRA) de PQC. Estrutura da seção:

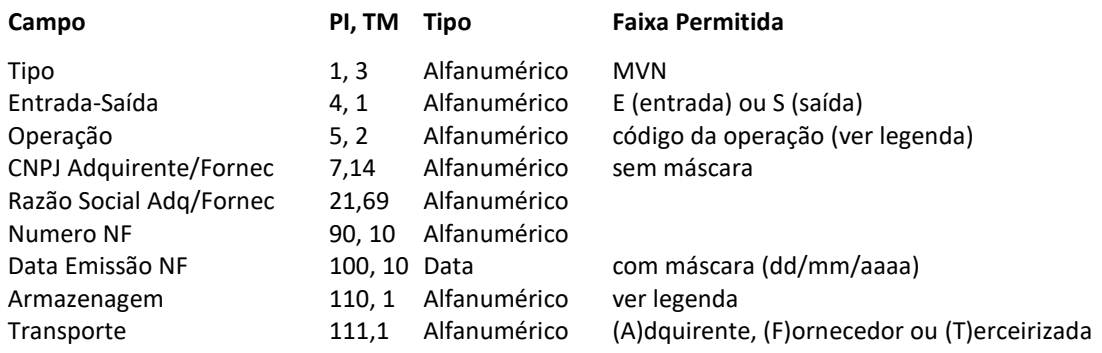

### **Códigos de operação de Entrada:**

- EC: Compra
- ET: Recebimento de transferência
- ED: Recebimento de doação
- EA: Recebimento de produto armazenado
- EP: Recebimento de produto industrializado
- EI: Recebimento de produto para industrialização
- ER: Outros recebimentos

### **Códigos de operação de Saída:**

- SV: Venda
- ST: Transferência
- SA: Devolução/Retorno de produto armazenado
- SI: Devolução/Retorno de produto industrializado
- SD: Doação
- SR: Remessa para armazenagem
- SP: Remessa de produto para industrialização
- SO: Outras remessas

#### **Armazenagem**:

- Para operação de entrada, informar o valor do campo local de entrega diferente. Valores aceitos: (S)im ou (N)ão.
- Para operações de saída, infomar aqui o responsável pela armazenagem. Valores aceitos: (F)ornecedor ou (T)erceirizada.

#### **Ex:**

MVNSST09439030000173nomerazaosocialfornecedornomerazaosocialfornecedornomerazaosocialforn12121219 0928/01/2017FT

**3.1.3.1. Subseção Movimento (MM):** Registra efetiva movimentação de produtos químicos controlados e/ou resíduo. Ressalta-se que os produtos elencados nessa subseção deverão estar previamente inseridos na seção Demonstrativo Geral (DG). Seguir a seguinte estrutura:

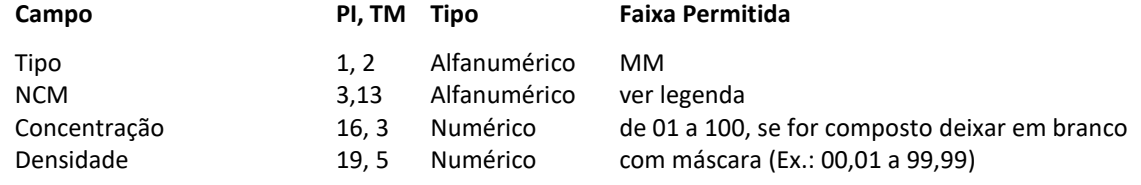

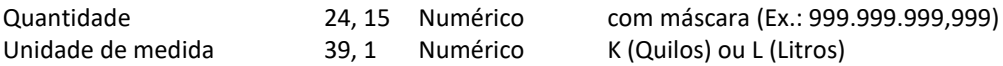

#### **NCM:**

- Para produto simples, deve ser utilizado o identificador de Produto ou Resíduo Químico (PR ou RC, assim como no cadastro do demonstrativo) mais o código ProdutoNcm. Atentar para a tabela oficial (é possível obter os valores da tabela dentro da funcionalidade de importar arquivo para mapa)
- Para produto composto, deve ser informado o NCM com máscara do produto, junto com o identificador de produto ou resíduo composto, assim como no cadastro do demonstrativo (ex: PC2312.23.66 ou RS2325.11.17)

**Ex:** 

MMPRTPN1335110803123,23 999.999,999K MMPC1111.11.11 23,23 999.999,999K

**3.1.3.2. Subseção Transporte (MT):** Caso o transporte dos produtos químicos movimentados na NF tenha sido realizado sob responsabilidade de uma empresa (T) Terceirizada, descrita no item da seção 3.1.3, deverão ser informados detalhes da transportadora, seguindo a seguinte estrutura:

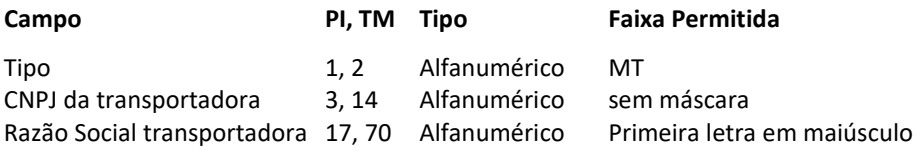

#### **Ex:**

MT04689982000121(1111111111111Nome comercial Produto11111111111111111111111111111111g)

**3.1.3.3. Subseção Armazenagem (MA):** Descreverá as informações relacionadas ao endereço de armazenagem. Essa subseção deve ser informada quando for indicado no preenchimento da seção 3.1.3 que se trata de uma operação de saída - com indicação do endereço do responsável pela armazenagem, ou caso seja uma operação de entrada com endereço do local de entrega diferente do endereço de cadastro, utilizando a seguinte estrutura**:**

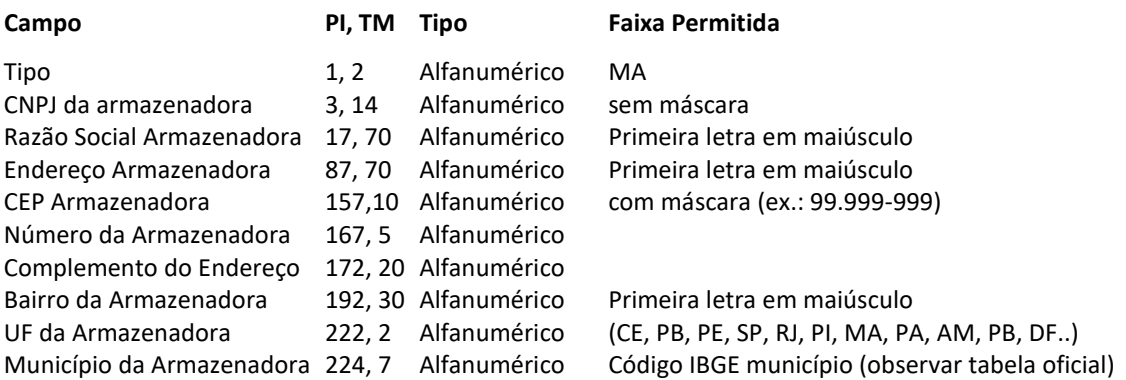

Ex:

MA 01337593184 razão social armazenadorarazão social armazenadorarazão social armazenendereço armazenadoraendereço armazenadoraendereço armazenadoraendereç70.070- 93523582complementocompleme2bairrobairrobairrobairrobairroDF5300108

**3.1.4. Seção Movimentação Internacional de Produtos Químicos (MVI)**: Descreverá as operações exportação (E), Importação (I), e Importação por Conta e Ordem (C) de PQC. Estrutura da seção:

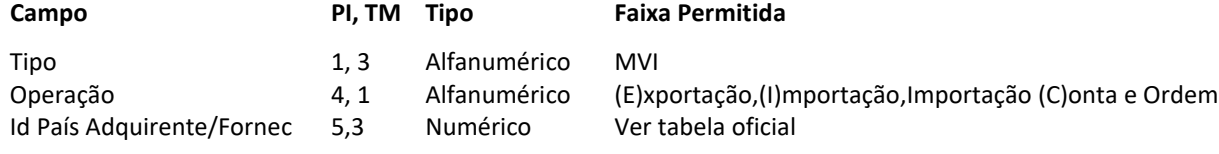

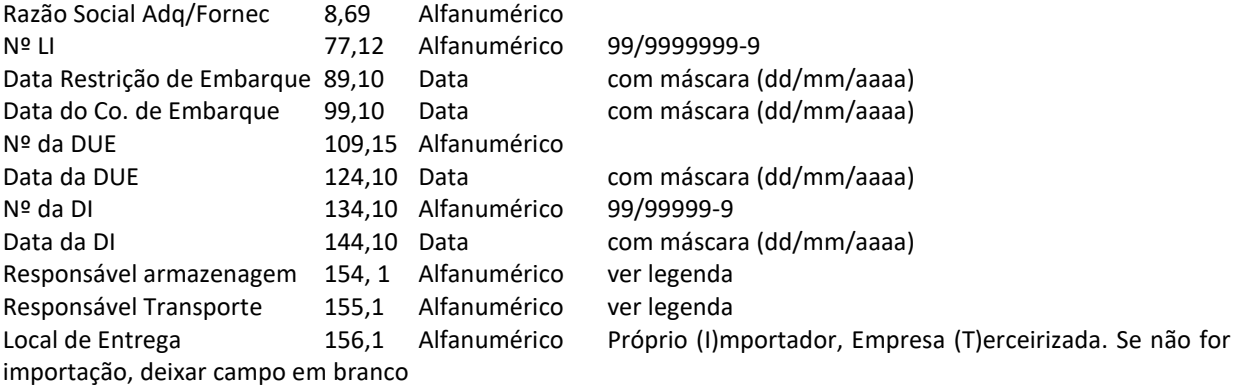

# **Responsável pela Armazenagem:**

- Exportação: Próprio (E)xportador, Empresa (T)erceirizada
- Importação: deixar em branco
- Importação por Conta e Ordem: Próprio (I)mportador, Próprio (A)dquirente, (T)erceirizada Nacional

## **Responsável pelo Transporte:**

- Exportação: Próprio (E)xportador, Empresa (T)erceirizada Nacional, (A)dquirente/Terceirizada Internacional
- Importação: Próprio (I)mportador, (T)erceirizada Nacional, (F)ornecedor/Terceirizada Internacional
- Importação por Conta e Ordem: Próprio (I)mportador, Próprio Adquirente (Q), (T)erceirizada Nacional, (F)ornecedor/Terceirizada Internacional

### **Ex:**

MVIC022(omerazaosocialfornecedornomerazaosocialfornecedornomerazaosocialfor)67/5675675- 602/01/201702/01/201719BR012345678-902/01/201799/99999-902/01/2017TTI

**3.1.4.1. Subseção Responsável pelo Transporte (TRA)**: Descreverá as informações da pessoa responsável pelo transporte. Deve ser preenchido ao informar na Movimentação Internacional que o responsável pelo transporte é uma Terceirizada Nacional. Seguir a seguinte estrutura:

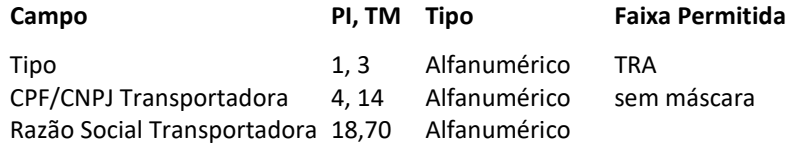

#### **Ex:**

TRA 01337593184 razão social armazenadorarazão social armazenadorarazão social armazen

**3.1.4.2. Subseção Responsável pelo Transporte (TRI)**: Descreverá as informações da pessoa responsável pelo transporte. Deve ser preenchido ao informar na Movimentação Internacional que o responsável pelo transporte é uma Terceirizada Internacional. Seguir a seguinte estrutura:

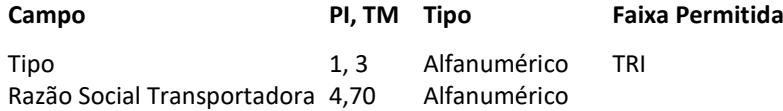

#### **Ex:**

TRIrazão social armazenadorarazão social armazenadorarazão social armazen

**3.1.4.3. Subseção Responsável pela Armazenagem (AMZ)**: Descreverá o endereço da pessoa responsável pela armazenagem. Deve ser preenchido ao realizar uma movimentação de Exportação ou de Importação por Conta e Ordem cujo responsável pelo transporte seja o próprio importador ou uma terceirizada nacional. Seguir a seguinte estrutura:

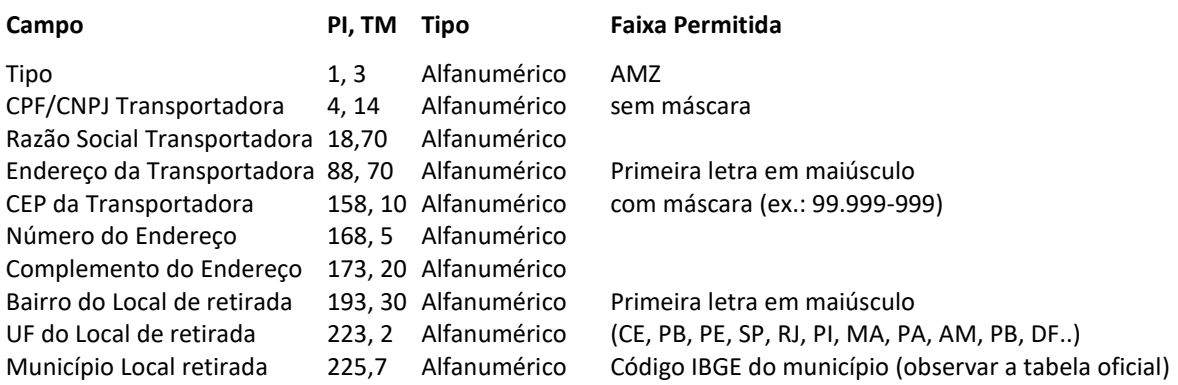

# **Ex:**

AMZ 01337593184 razão social armazenadorarazão social armazenadorarazão social armazenendereço armazenadoraendereço armazenadoraendereço armazenadoraendereç70.070- 93523582complementocompleme2bairrobairrobairrobairrobairroDF5300108

**3.1.4.4. Subseção Local de Entrega (TER)**: Descreverá o endereço do local de entrega. Deve ser preenchido ao realizar uma movimentação de Importação. Seguir a seguinte estrutura:

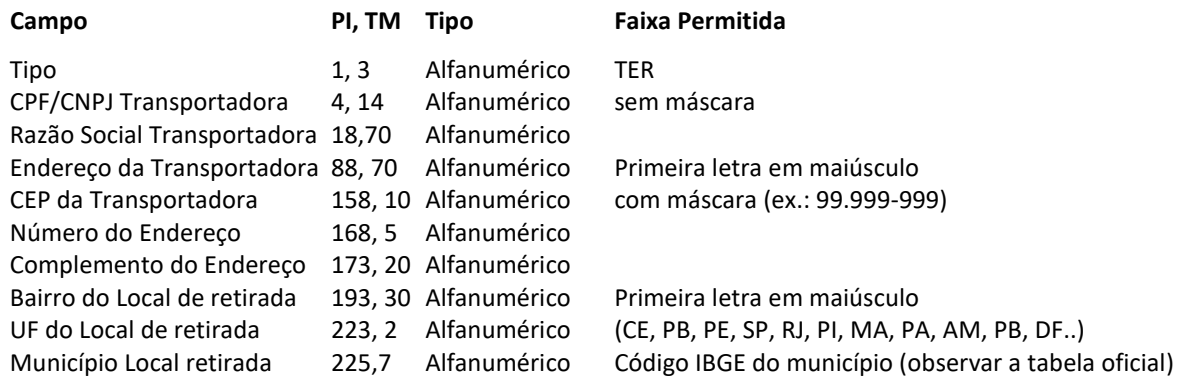

**Ex:**

TER 01337593184 razão social armazenadorarazão social armazenadorarazão social armazenendereço armazenadoraendereço armazenadoraendereço armazenadoraendereç70.070- 93523582complementocompleme2bairrobairrobairrobairrobairroDF5300108

**3.1.4.5. Subseção Adquirente (ADQ)**: Descreverá o endereço do adquirente da movimentação. Deve ser preenchido ao realizar uma movimentação de Importação por Conta e Ordem. Seguir a seguinte estrutura:

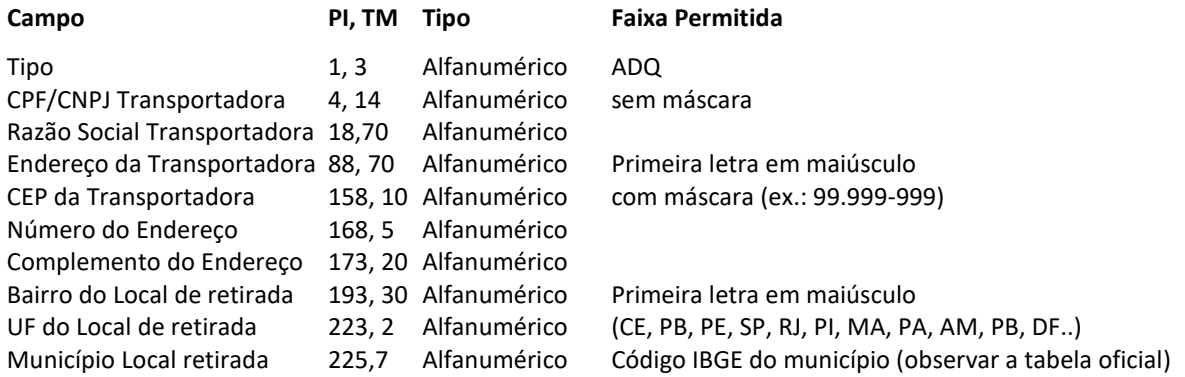

**Ex:**

ADQ 01337593184 razão social armazenadorarazão social armazenadorarazão social armazenendereço armazenadoraendereço armazenadoraendereço armazenadoraendereç70.070- 93523582complementocompleme2bairrobairrobairrobairrobairroDF5300108

**3.1.4.6. Subseção Nota Fiscal (NF)**: Descreverá as informações referentes a nota fiscal, e seus produtos. Deve ser preenchido em qualquer tipo de movimentação internacional. Atentar que, para Importação por Conta e

Ordem, deve ser informado a nota fiscal de entrada e de saída uma após a outra, antes de informar os produtos. Seguir a seguinte estrutura:

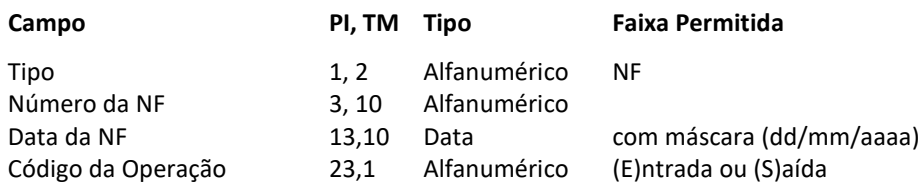

Com relação aos produtos, seguir a seguinte estrutura:

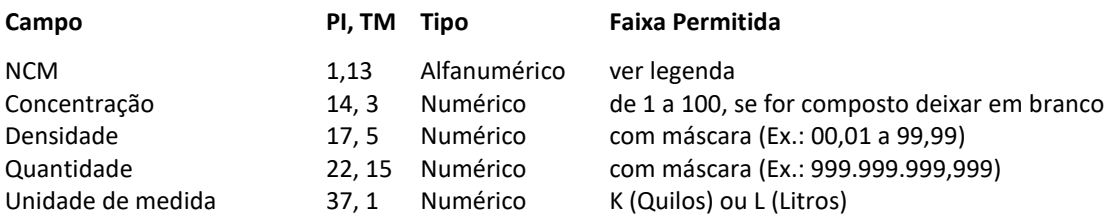

### **NCM:**

- Para produto simples, deve ser utilizado o identificador de Produto ou Resíduo Químico (PR ou RC, assim como no cadastro do demonstrativo) mais o código ProdutoNcm. Atentar para a tabela oficial (é possível obter os valores da tabela dentro da funcionalidade de importar arquivo para mapa)
- Para produto composto, deve ser informado o NCM com máscara do produto, junto com o identificador de produto ou resíduo composto, assim como no cadastro de demonstrativo (ex: PC2312.23.66 ou RS2325.11.17)

#### **Exemplo com Exportação ou Importação:**

NF121020101011/01/2017S PC2323.23.66 32,32 999.999,999K

#### **Exemplo com Importação por Conta e Ordem:**

NF101020101011/01/2017E NF121020101011/01/2017S PC2323.23.66 32,32 999.999,999K

**3.1.5. Seção Utilização para Produção (UP):** Registra os efetivos quantitativos consumidos pelo declarante no mês

de referência (UP) para a produção de produtos químicos controlados diversos (UF). Os produtos químicos elencados nessa Seção deverão ser anteriormente registrados na seção Demonstrativo Geral Seguir a estrutura abaixo:

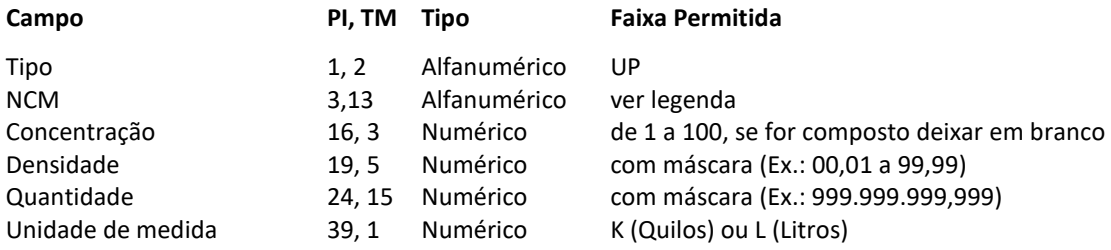

#### **NCM:**

 Para produto simples, deve ser utilizado o identificador de Produto ou Resíduo Químico (PR ou RC, assim como no cadastro do demonstrativo) mais o código ProdutoNcm. Atentar para a tabela oficial (é possível obter os valores da tabela dentro da funcionalidade de importar arquivo para mapa)

 Para produto composto, deve ser informado o NCM com máscara do produto, junto com o identificador de produto ou resíduo composto, assim como no cadastro de demonstrativo (ex: PC2312.23.66 ou RS2325.11.17)

```
Ex:
```
UPPRTPN1288106707727,23 999.999,999K

**3.1.5.1. Subseção Produto Final Produzido – Produto Químico Controlado (UF):** Registra os efetivos quantitativos de produtos químicos produzidos pelo declarante no mês de referência (UP). Os produtos químicos elencados nessa Seção deverão ser anteriormente registrados na seção Demonstrativo Geral. Essa seção deve ser informada caso a produção tenha como produto final um Produto Químico Controlado. Seguir a estrutura abaixo:

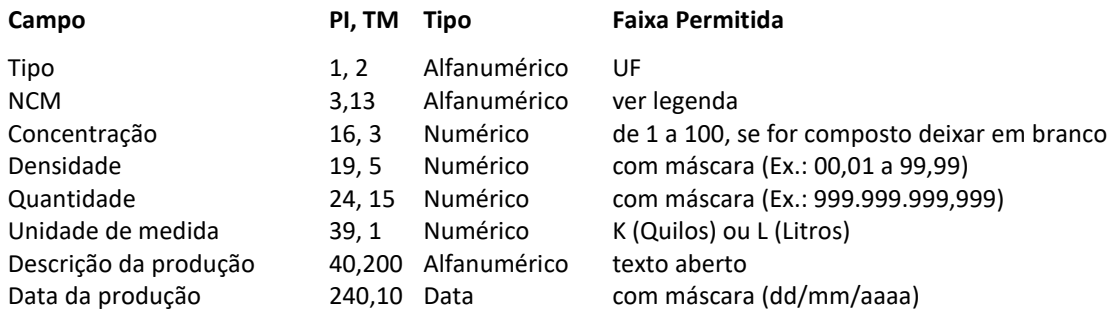

#### **NCM:**

- Para produto simples, deve ser utilizado o identificador de Produto ou Resíduo Químico (PR ou RC, assim como no cadastro do demonstrativo) mais o código ProdutoNcm. Atentar para a tabela oficial (é possível obter os valores da tabela dentro da funcionalidade de importar arquivo para mapa)
- Para produto composto, deve ser informado o NCM com máscara do produto, junto com o identificador de produto ou resíduo composto, assim como no cadastro de demonstrativo (ex: PC2312.23.66 ou RS2325.11.17)

#### **Ex:**

```
UFPC2323.23.66 32,32
```
999.999,999K(DescriçãoDescriçãoDescriçãoDescriçãoDescriçãoDescriçãoDescriçãoDescriçãoDescriçãoDescriçãoD escriçãoDescriçãoDescriçãoDescriçãoDescriçãoDescriçãoDescriçãoDescriçãoDescriçãoDescriçãoDescriçãoDescriç ão)18/01/2017

**3.1.6. Seção Utilização para Transformação (UT):** Registra os efetivos quantitativos consumidos pelo declarante

no mês de referência (UT) para a transformação em produtos químicos controlados diversos (UZ). Os produtos químicos elencados nessa Seção deverão ser anteriormente registrados na seção Demonstrativo Geral Seguir a estrutura abaixo:

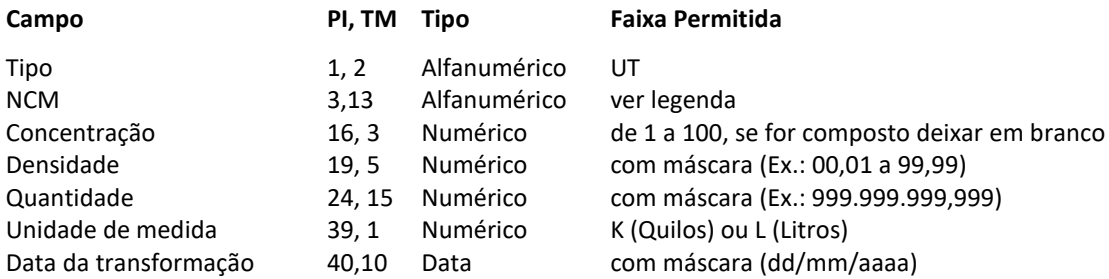

**NCM:**

- Para produto simples, deve ser utilizado o identificador de Produto ou Resíduo Químico (PR ou RC, assim como no cadastro do demonstrativo) mais o código ProdutoNcm. Atentar para a tabela oficial (é possível obter os valores da tabela dentro da funcionalidade de importar arquivo para mapa)
- Para produto composto, deve ser informado o NCM com máscara do produto, junto com o identificador de produto ou resíduo composto, assim como no cadastro de demonstrativo (ex: PC2312.23.66 ou RS2325.11.17)

#### **Ex:**

UTPRTPN1288106707727,23 999.999,999K21/01/2017

### **3.1.6.1. Subseção Produto Final Produzido na Transformação (UZ):** Registra os efetivos quantitativos de produtos

químicos transformados pelo declarante no mês de referência (UP). Os produtos químicos elencados nessa Seção deverão ser anteriormente registrados na seção Demonstrativo Geral Seguir a estrutura abaixo:

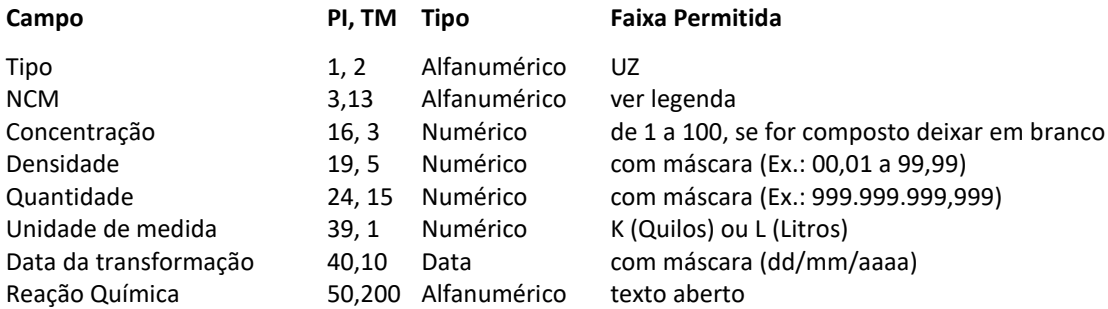

#### **NCM:**

- Para produto simples, deve ser utilizado o identificador de Produto ou Resíduo Químico (PR ou RC, assim como no cadastro do demonstrativo) mais o código ProdutoNcm. Atentar para a tabela oficial (é possível obter os valores da tabela dentro da funcionalidade de importar arquivo para mapa)
- Para produto composto, deve ser informado o NCM com máscara do produto, junto com o identificador de produto ou resíduo composto, assim como no cadastro de demonstrativo (ex: PC2312.23.66 ou RS2325.11.17)

# **Ex:**

UZPC2323.23.66 32,32 999.999,999K21/01/2017(reação quimica reação quimica reação quimica reação quimica reação quimica reação quimica reação quimica reação quimica reação quimica reação quimica reação quimica reação quimica reação quimica rea)

**3.1.7. Seção Utilização para consumo (UC):** Registra os efetivos quantitativos consumidos pelo declarante no mês

de referência. Os produtos químicos elencados nessa Seção deverão ser anteriormente registrados na seção

Demonstrativo Geral Seguir a estrutura abaixo:

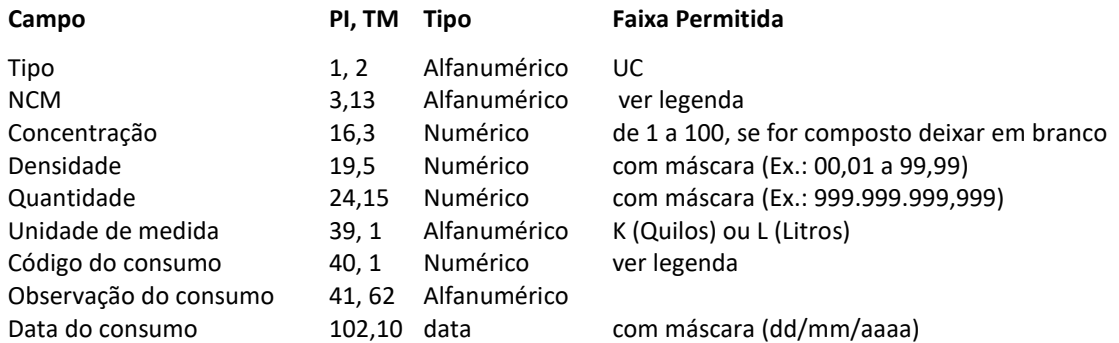

#### **NCM:**

 Para produto simples, deve ser utilizado o identificador de Produto ou Resíduo Químico (PR ou RC, assim como no cadastro do demonstrativo) mais o código ProdutoNcm. Atentar para a

tabela oficial (é possível obter os valores da tabela dentro da funcionalidade de importar arquivo para mapa)

 Para produto composto, deve ser informado o NCM com máscara do produto, junto com o identificador de produto ou resíduo composto, assim como no cadastro de demonstrativo (ex: PC2312.23.66 ou RS2325.11.17)

### **Códigos de utilização:**

- 1 Limpeza e Manutenção
- 2 Análises Laboratoriais
- 3 Outros
- 4 Processo Produtivo
- 5 Tratamento de Afluentes e Efluentes

## **Ex:**

UCPRTPN1335110803123,23 999.999,999K1(Descrição do ConsumoDescrição do ConsumoDescrição do Consumo)13/01/2017

**3.1.8. Seção Fabricação (FB):** Registra os efetivos quantitativos de produtos químicos controlados fabricados pelo

declarante no mês de referência com base em produtos químicos não controlados. Os produtos químicos elencados nessa Seção deverão ser anteriormente registrados na seção Demonstrativo Geral Seguir a estrutura abaixo:

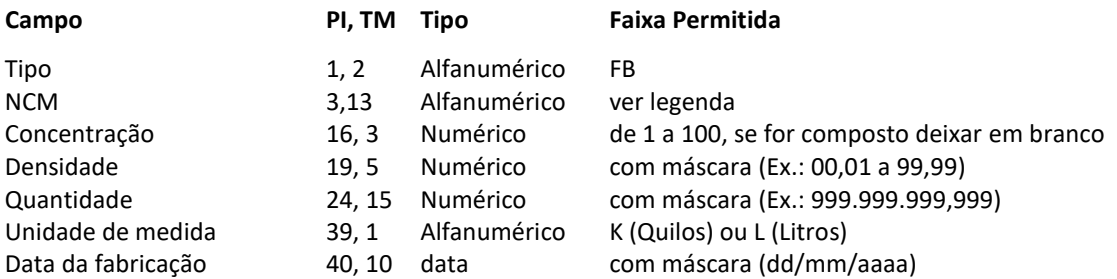

### **NCM:**

- Para produto simples, deve ser utilizado o identificador de Produto ou Resíduo Químico (PR ou RC, assim como no cadastro do demonstrativo) mais o código ProdutoNcm. Atentar para a tabela oficial (é possível obter os valores da tabela dentro da funcionalidade de importar arquivo para mapa)
- Para produto composto, deve ser informado o NCM com máscara do produto, junto com o identificador de produto ou resíduo composto, assim como no cadastro de demonstrativo (ex: PC2312.23.66 ou RS2325.11.17)

**Ex:**

FBPRTPN13351108 03123,23 999.999,999K06/01/2017

**3.1.9. Seção Transporte Nacional (TN):** Registra a movimentação de produtos químicos transportados. Essa seção deverá ser utilizada por empresas cuja atividade (CNAE), principal ou secundária, seja transporte. Os produtos químicos elencados na seção, deverão ser anteriormente registrados na seção Demonstrativo Geral. Seguir a estrutura:

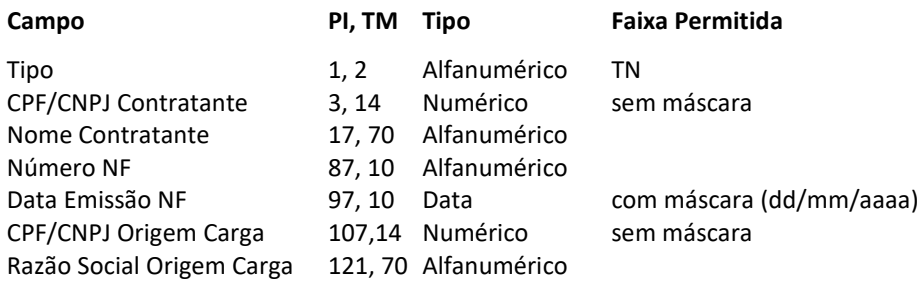

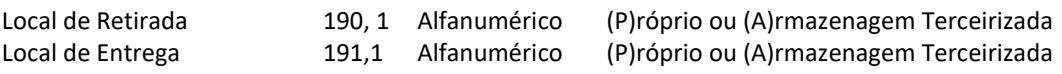

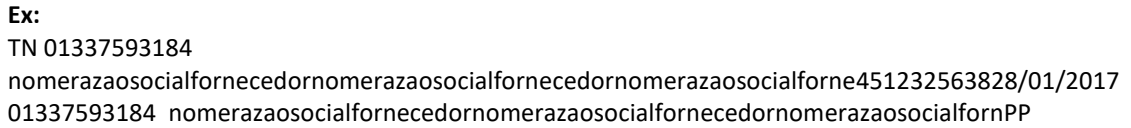

**3.1.9.1. Subseção Conhecimento de Carga (CC):** O preenchimento dessa Subseção é obrigatório quando se tratar de um transporte Intermunicipal ou Interestadual. Registra os detalhes acerca dos conhecimentos de carga utilizados na operação de transporte. Seguir a estrutura:

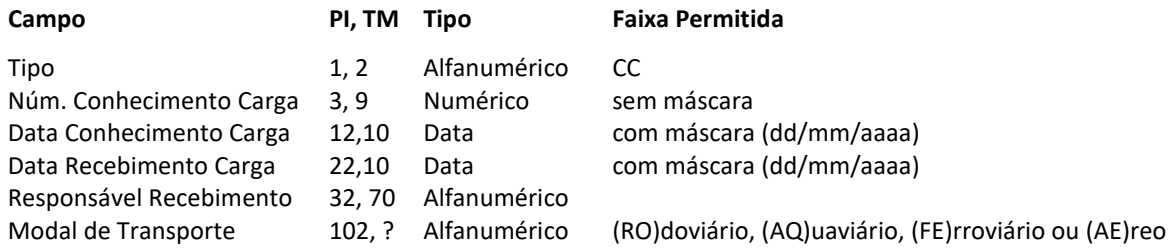

Todas as modalidades de transporte devem ser informadas sem espaços ou vírgulas, caso possua mais de uma.

### **Ex:**

CC11111111110/10/201810/10/2018ResponsávelRecebimentoResponsávelRecebimentoResponsávelRecebimen toRespRO

CC11111111110/10/201810/10/2018ResponsávelRecebimentoResponsávelRecebimentoResponsávelRecebimen toRespROAE

# **3.1.9.2. Subseção Local de Retirada (LR):** O preenchimento dessa Subseção é obrigatório para os casos de Local de

Retirada = (A) Armazenagem Terceirizada na Seção Transporte (TR). Seguir a estrutura abaixo:

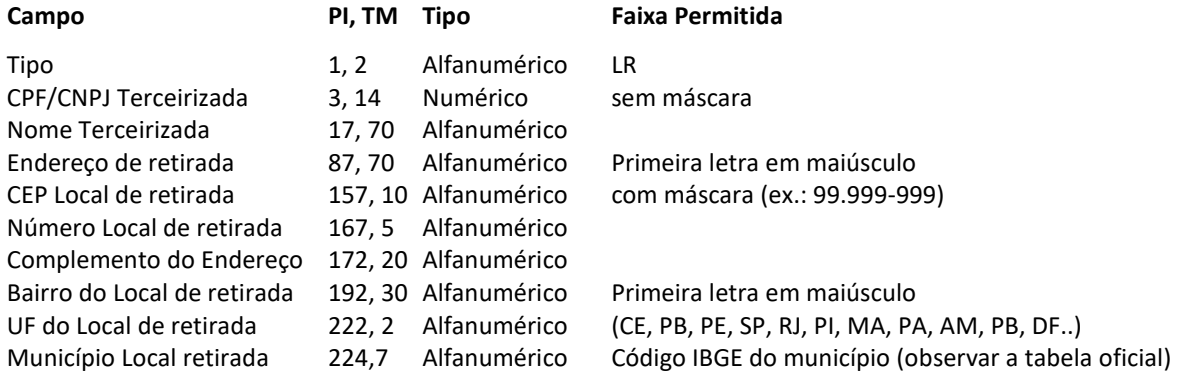

# **Ex:**

LR 01337593184 NomeLocalRetiradaNomeLocalRetiradaNomeLocalRetiradaNomeLocalRetiradaNoEndereco local de entrega Endereco local de entrega Endereco local de70.070-93523445complemento do endecbairro local de entrega bairroDF5300108

# **3.1.9.3. Subseção Local de Entrega (LE):** O preenchimento dessa Subseção é obrigatório para os casos de Local de

Entrega = (A) Armazenagem Terceirizada na Seção Transporte (TR). Seguir a estrutura abaixo:

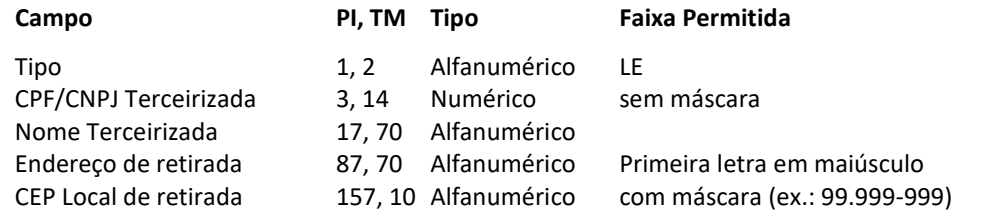

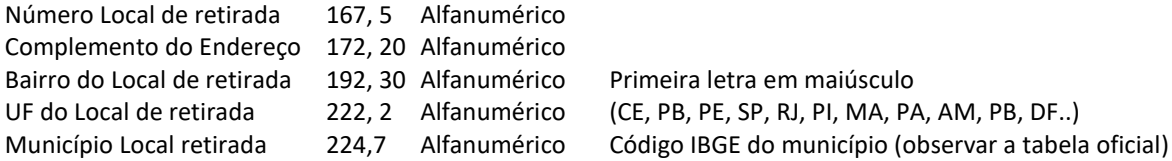

### **Ex:**

LE 01337593184 NomeLocalRetiradaNomeLocalRetiradaNomeLocalRetiradaNomeLocalRetiradaNoEndereco local de entrega Endereco local de entrega Endereco local de70.070-93523445complemento do endecbairro local de entrega bairroDF5300108

# **3.1.9.4. Subseção Movimentação de Transporte Nacional (TM):** Registra a efetiva movimentação de transporte de

produtos químicos controlados, efetivada pelas empresas transportadoras habilitadas. Os produtos químicos elencados nessa subseção, deverão ser anteriormente registrados na seção Demonstrativo Geral Seguir a estrutura abaixo:

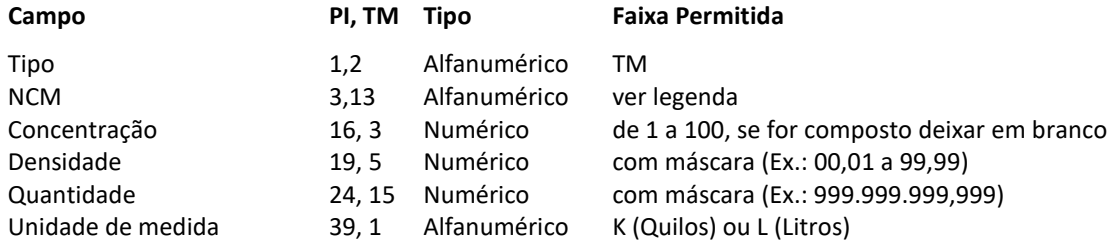

#### **NCM:**

- Para produto simples, deve ser utilizado o identificador de Produto ou Resíduo Químico (PR ou RC, assim como no cadastro do demonstrativo) mais o código ProdutoNcm. Atentar para a tabela oficial (é possível obter os valores da tabela dentro da funcionalidade de importar arquivo para mapa)
- Para produto composto, deve ser informado o NCM com máscara do produto, junto com o identificador de produto ou resíduo composto, assim como no cadastro de demonstrativo (ex: PC2312.23.66 ou RS2325.11.17)

**Ex:**

TMPC2323.23.66 32,32 999.999,999K

TMPRTPN1288106707727,23 999.999,999K

# **3.1.10. Seção Transporte Internacional (TI):** Descreverá as operações exportação (EX) e Importação (IM).

Estrutura da seção**:**

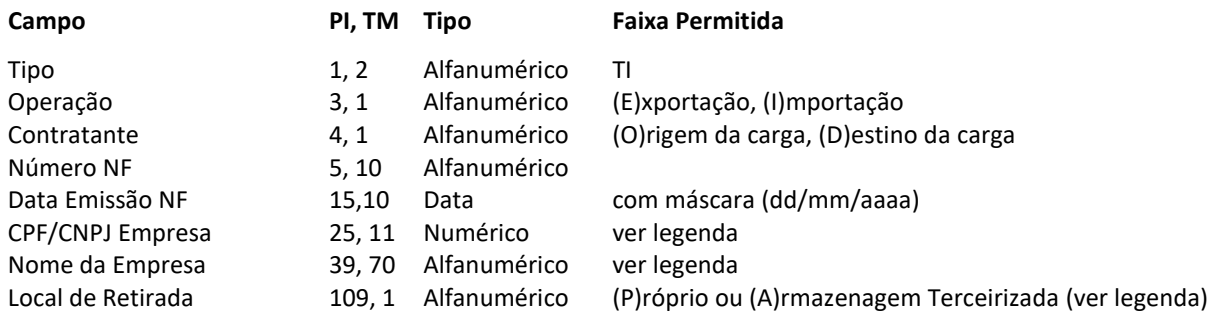

### **Dados da empresa:**

 Se for uma exportação, deve ser informado os dados da pessoa de origem da carga. Se for uma importação, informar os dados da pessoa de destino da carga.

# **3.1.10.1. Subseção Local de Retirada (LR):** O preenchimento dessa Subseção é obrigatório para os casos de

Operação = (E) Exportação na Seção Transporte Internacional (TI). Seguir a estrutura abaixo:

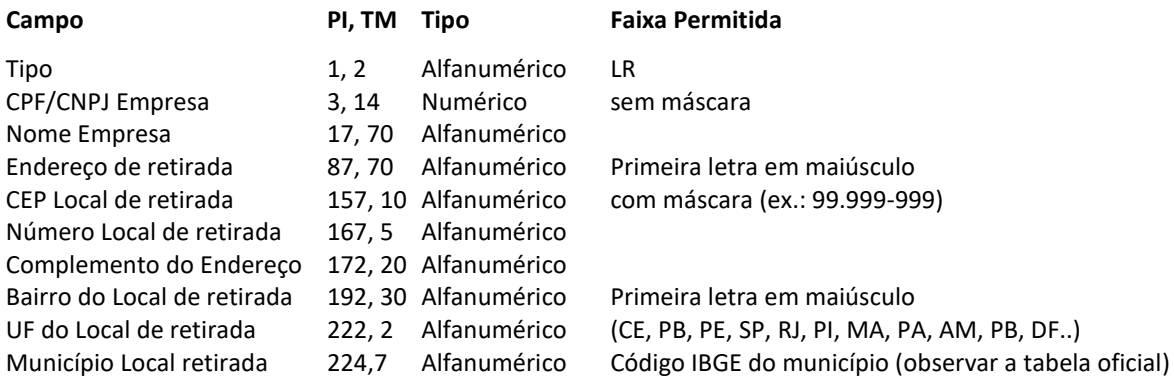

#### **Ex:**

LR 01337593184 NomeLocalRetiradaNomeLocalRetiradaNomeLocalRetiradaNomeLocalRetiradaNoEndereco local de entrega Endereco local de entrega Endereco local de70.070-93523445complemento do endecbairro local de entrega bairroDF5300108

### **3.1.10.2. Subseção Local de Entrega (LE):** O preenchimento dessa Subseção é obrigatório para os casos de

Operação = (I) Importação na Seção Transporte Internacional (TI). Seguir a estrutura abaixo:

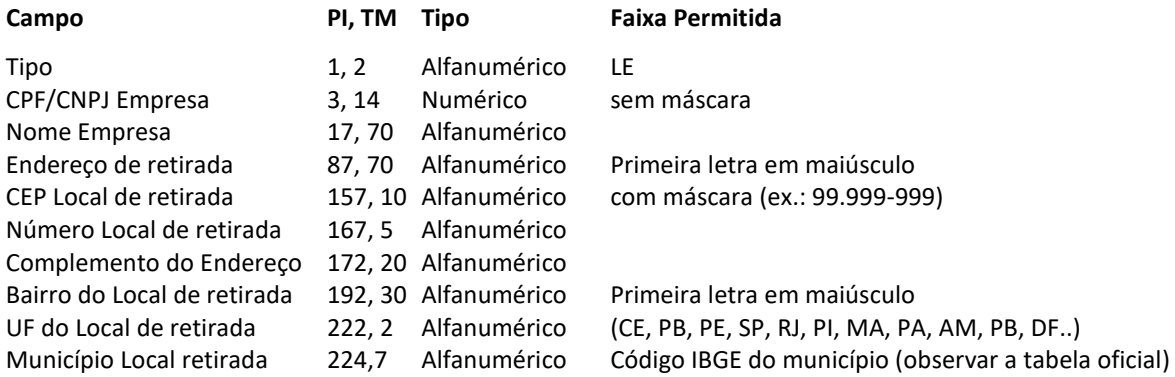

#### **Ex:**

LE 01337593184 NomeLocalRetiradaNomeLocalRetiradaNomeLocalRetiradaNomeLocalRetiradaNoEndereco local de entrega Endereco local de entrega Endereco local de70.070-93523445complemento do endecbairro local de entrega bairroDF5300108

# **3.1.10.3. Subseção Pessoa Internacional (PI):** O preenchimento dessa Subseção é obrigatório para todo

Transporte Internacional (TI). Para operação de Importação, será utilizado como pessoa de origem da carga. Para Exportação, como pessoa destino da carga. Seguir a estrutura abaixo:

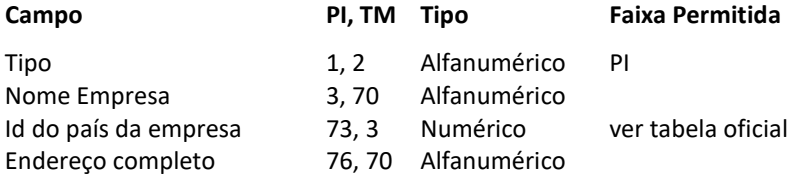

#### **Ex:**

PInomePessoaInternacionalnomePessoaInternacionalnomePessoaInternacionaln016endereçoInternacionalender eçoInternacionalendereçoInternacionalendereçoInternacionalendereçoInternal

**3.1.10.4. Subseção Movimentação de Transporte Internacional (TZ):** Registra a efetiva movimentação de transporte de produtos químicos controlados, efetivada pelas empresas transportadoras habilitadas. Os produtos químicos elencados nessa subseção, deverão ser anteriormente registrados na seção Demonstrativo Geral Seguir a estrutura abaixo:

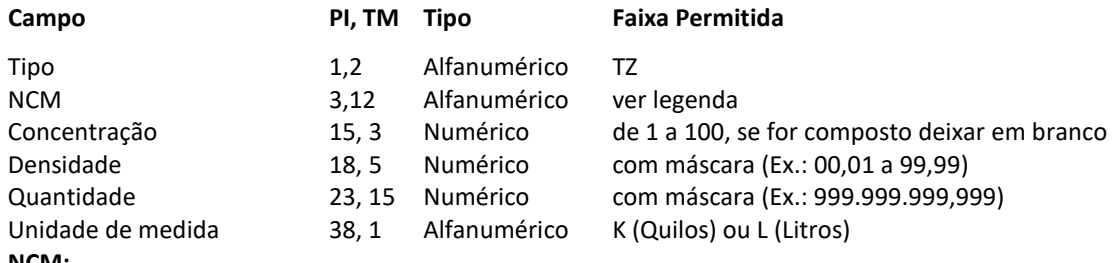

- **NCM:**
- Para produto simples, deve ser utilizado o identificador de Produto ou Resíduo Químico (PR ou RC, assim como no cadastro do demonstrativo) mais o código ProdutoNcm. Atentar para a tabela oficial (é possível obter os valores da tabela dentro da funcionalidade de importar arquivo para mapa)
- Para produto composto, deve ser informado o NCM com máscara do produto, junto com o identificador de produto ou resíduo composto, assim como no cadastro de demonstrativo (ex: PC2312.23.66 ou RS2325.11.17)

**Ex:** TZPC2323.23.66 32,32 999.999,999K TZPRTPN1288106707727,23 999.999,999K

**3.1.11. Seção Armazenamento (AR):** Registra a movimentação de produtos químicos armazenados. Essa seção deverá ser utilizada por empresas cuja atividade (CNAE), principal ou secundária, seja armazenamento. Os produtos químicos elencados na seção, deverão ser anteriormente registrados na seção

Demonstrativo Geral. Seguir a estrutura:

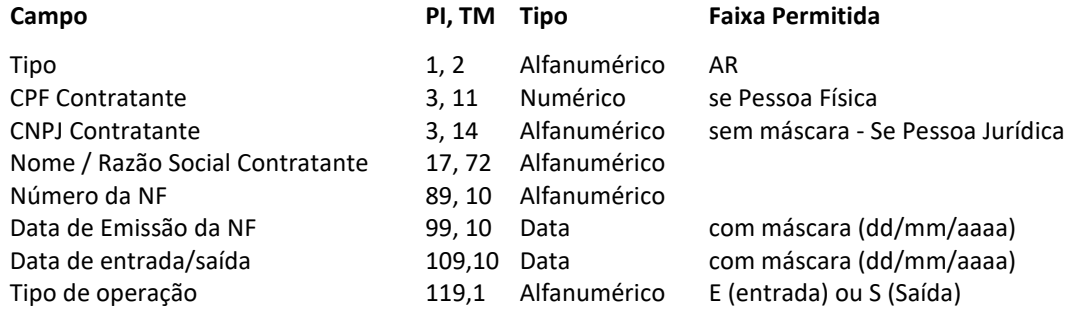

**Ex:**

AR05981967000115(nome contratante nome contratante nome contratante nome contratante no)123412433323/01/201723/01/2017E

**3.1.11.1. Subseção Produtos Armazenados (PA):** Registra efetiva movimentação de armazenagem produtos químicos controlados e/ou resíduo. Ressalta-se que os produtos elencados nessa subseção deverão estar previamente inseridos na seção Demonstrativo Geral (DG). Seguir a seguinte estrutura:

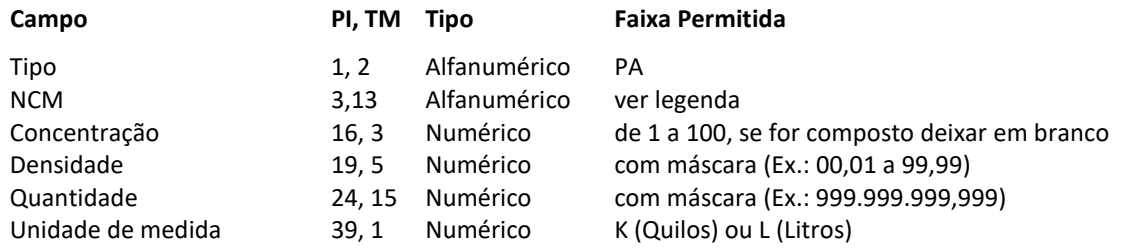

## **NCM:**

- Para produto simples, deve ser utilizado o identificador de Produto ou Resíduo Químico (PR ou RC, assim como no cadastro do demonstrativo) mais o código ProdutoNcm. Atentar para a tabela oficial (é possível obter os valores da tabela dentro da funcionalidade de importar arquivo para mapa)
- Para produto composto, deve ser informado o NCM com máscara do produto, junto com o identificador de produto ou resíduo composto, assim como no cadastro de demonstrativo (ex: PC2312.23.66 ou RS2325.11.17)

#### **Ex:**

PAPC2323.23.66 32,32 999.999,999K PAPRTPN1288106707727,23 999.999,999K

### **4. Considerações finais**

Após a importação dos dados advindos do arquivo texto, as validações referentes a erros e alertas já existentes e aplicadas aos diversos formulários do módulo MAPAS serão aplicadas, continuando o processo como se digitado fosse.